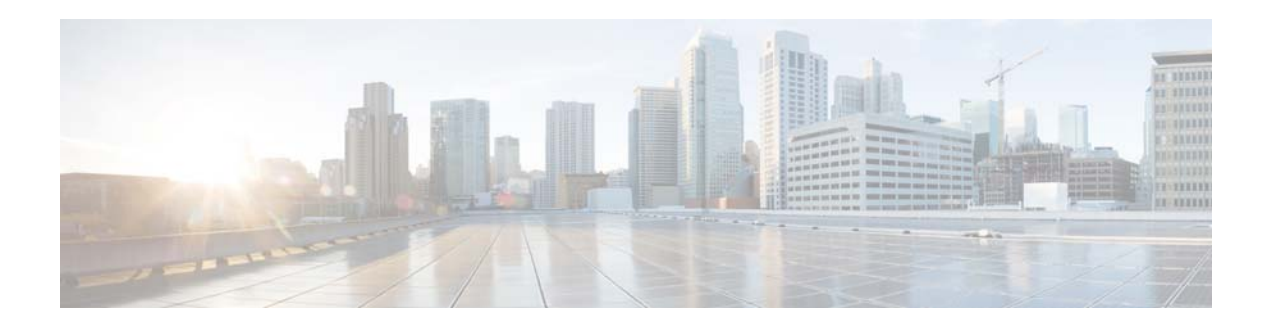

# **Release Notes for Cisco AsyncOS 8.0.2 for Email**

**Published: May 9, 2014 Revised: September 2, 2015**

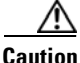

**Caution** Cisco AsyncOS 8.0.2 for Email is intended for the customers who are planning to use Common Criteria or FIPS compliance modes. If you do not need a Common Criteria or a FIPS compliant build, do not upgrade to Cisco AsyncOS 8.0.2 for Email.

## **Contents**

- **•** [What's New, page 2](#page-1-0)
- [Changes in Behavior, page 3](#page-2-0)
- **•** [Upgrade Paths, page 5](#page-4-0)
- **•** [Installation and Upgrade Notes, page 5](#page-4-1)
- **•** [Resolved Issues, page 9](#page-8-0)
- **•** [Known Issues, page 10](#page-9-0)
- **•** [Finding Information about Known and Resolved Issues, page 11](#page-10-0)
- [Related Documentation, page 12](#page-11-0)
- **•** [Service and Support, page 12](#page-11-1)

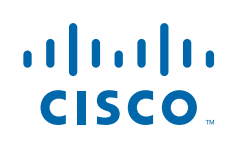

# <span id="page-1-0"></span>**What's New**

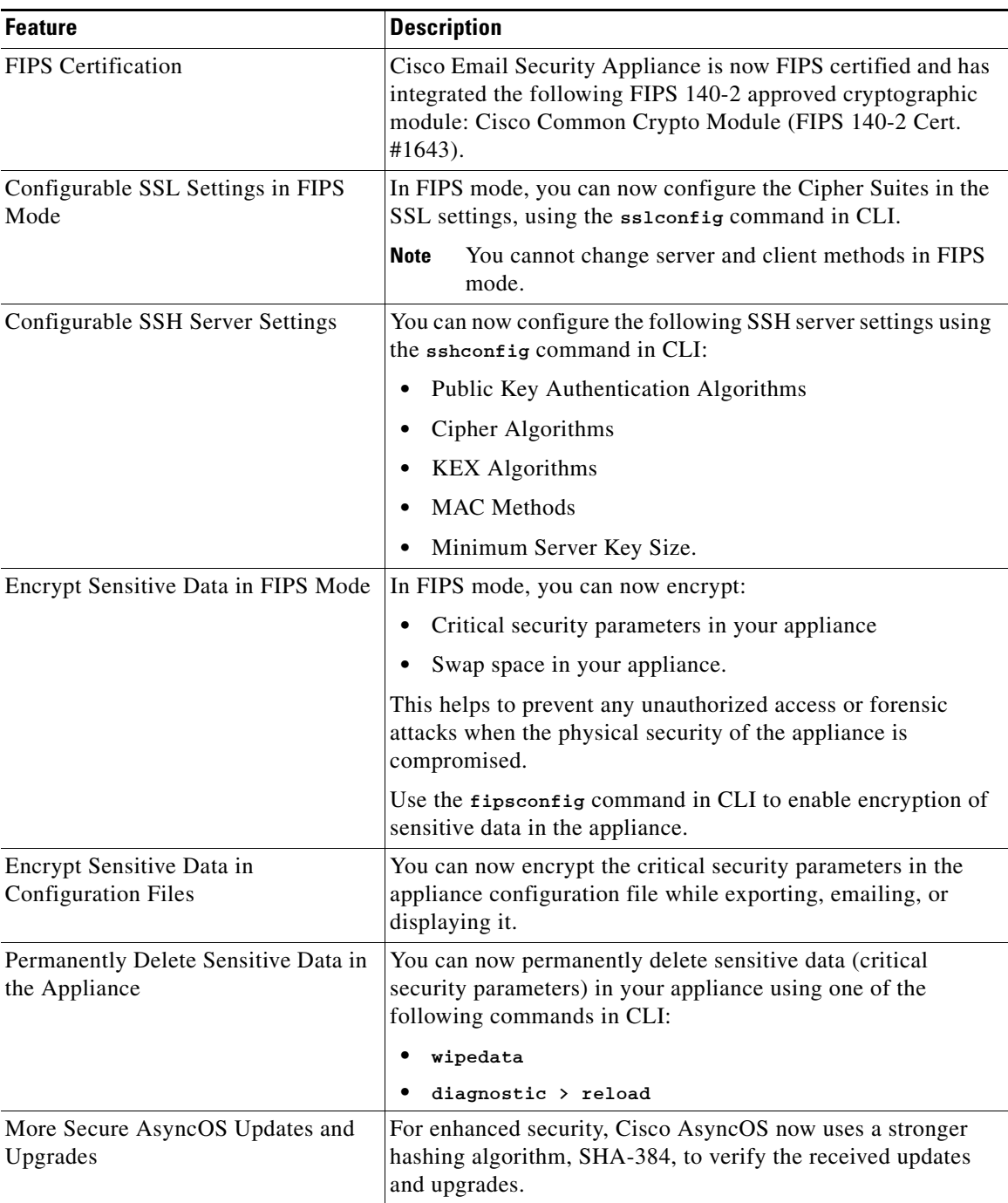

 $\mathbf l$ 

 $\mathsf I$ 

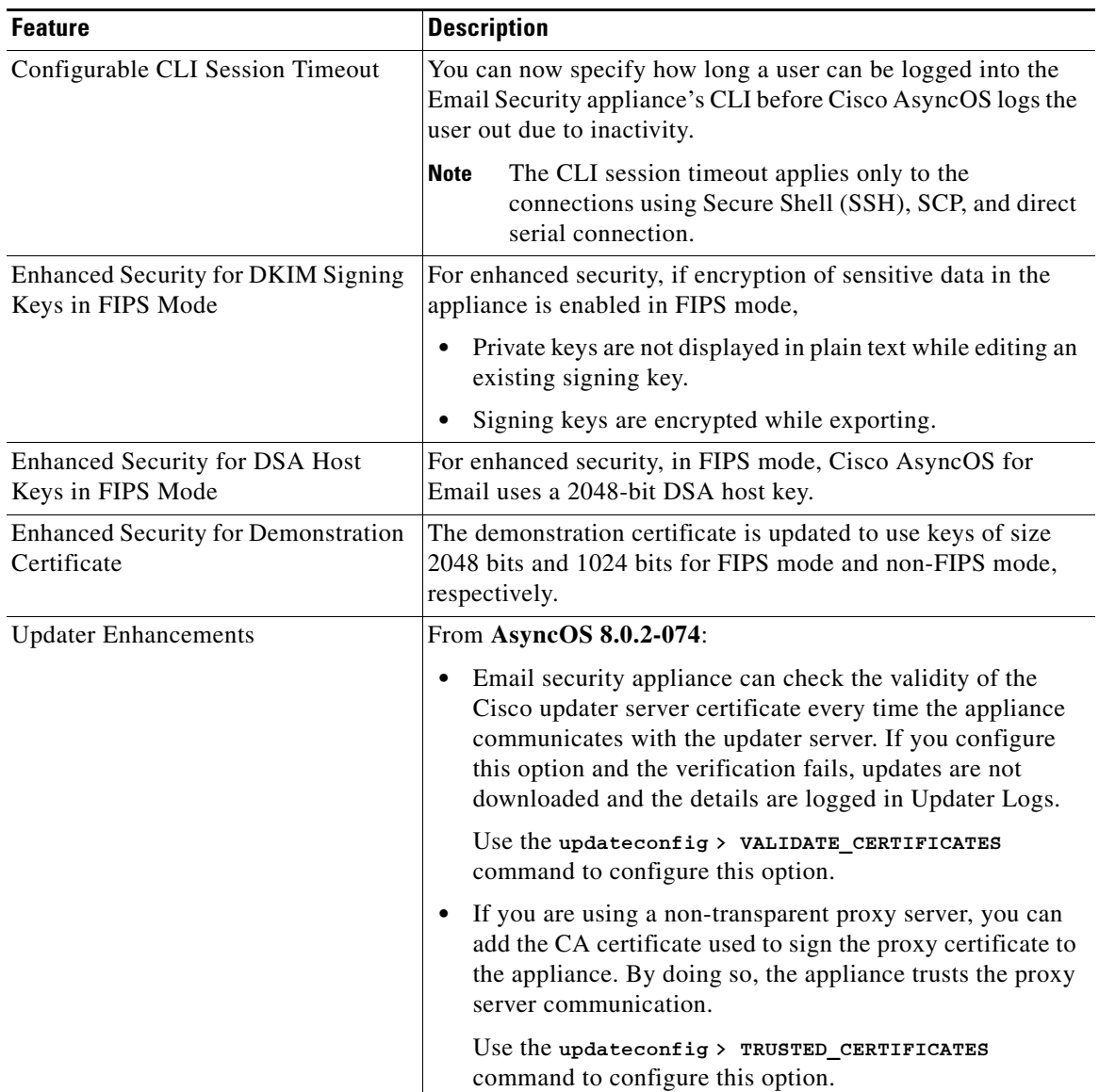

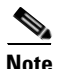

 $\overline{\phantom{a}}$ 

Note For more information about the features and enhancements that were added in the previous releases (Cisco AsyncOS for Email version 8.0 and 8.0.1), see [http://www.cisco.com/c/dam/en/us/td/docs/security/esa/esa8-0/release\\_notes/ESA\\_8-0-1\\_Release\\_Not](http://www.cisco.com/c/dam/en/us/td/docs/security/esa/esa8-0/release_notes/ESA_8-0-1_Release_Notes.pdf) [es.pdf](http://www.cisco.com/c/dam/en/us/td/docs/security/esa/esa8-0/release_notes/ESA_8-0-1_Release_Notes.pdf).

## <span id="page-2-0"></span>**Changes in Behavior**

- **•** [Revised Threshold Levels for Entering Resource Conservation Mode, page 4](#page-3-1)
- **•** [Additional TLS Support Option, page 4](#page-3-0)

### <span id="page-3-1"></span>**Revised Threshold Levels for Entering Resource Conservation Mode**

Prior to this release, Email Security appliance enters resource conservation mode when the RAM utilization exceeds 75% and the allowed injection rate is gradually decreased as RAM utilization approaches 85%.

From version 8.0 onwards, Cisco AsyncOS for Email is a 64-bit software. As a result of this changed memory model, the threshold values are revised in this release. Appliance enters resource conservation mode when the RAM utilization exceeds 45% and the allowed injection rate is gradually decreased as RAM utilization approaches 60%. This change does not affect the memory utilization on the appliance and all the components in the appliance continue to use the memory as earlier.

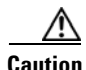

**Caution** Appliances with large memory utilization, especially with large system quarantine, can enter resource conservation immediately after upgrading to Cisco AsyncOS 8.0.2 for Email. To avoid this scenario, make sure that you reduce the system quarantine to a few thousand messages before upgrading.

#### <span id="page-3-0"></span>**Additional TLS Support Option**

Prior to this release, TLS verification against hosted cloud email services fails when:

- **•** Cloud provider presents a common certificate for all hosted domains.
- **•** The destination controls for these domains have TLS Support set to **Required-Verify**.

Cisco AsyncOS for Email now supports a new TLS Support option - **Required - Verify Hosted Domains**. This option allows you to perform TLS verification against hosted cloud email services where the cloud provider presents a common certificate for all hosted domains. Using this option, you can now send emails over TLS for such domains, as well as domains that are not hosted on cloud.

The new TLS support option is available on Add or Edit Destination Controls page (**Mail Policies** > **Destination Controls**).

The presented identity of a cloud email server or a destination is either a SubjectAltName (SAN) of type DNSName or a Common Name (CN) of a X.509 public key certificate. Note that CN is checked only if SAN is empty, as SAN has higher priority than CN. Cisco AsyncOS performs an exact or wildcard matching in the following order:

- **1.** Presented identity with recipient email domain.
- **2.** Presented identity with email server hostname configured in Cisco AsyncOS for Email (under **Network** > **SMTP Routes**).
- **3.** Presented identity with email server hostname derived from a DNS or MX query against the recipient's email domain name.

To verify the server identity, one of the above parameters must match.

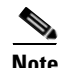

**Note** If you have existing destination controls for hosted cloud email services (where the cloud provider presents a common certificate for all hosted domains), make sure that you set TLS Support to **Required - Verify Hosted Domains**.

## <span id="page-4-0"></span>**Upgrade Paths**

- **•** [Upgrading to AsyncOS 8.0.2-074 for Cisco Email Security Appliances \(Maintenance Deployment\),](#page-4-2)  [page 5](#page-4-2)
- **•** [Upgrading to AsyncOS 8.0.2-055 for Cisco Email Security Appliances \(Limited Deployment\),](#page-4-3)  [page 5](#page-4-3)

### <span id="page-4-2"></span>**Upgrading to AsyncOS 8.0.2-074 for Cisco Email Security Appliances (Maintenance Deployment)**

You can upgrade to release 8.0.2-074 from the following versions:

- **•** 8.0.2-066
- **•** 8.0.2-069

To ensure a successful upgrade, you must complete some steps before you start the upgrade process. For details on these prerequisites, see ["Installation and Upgrade Notes" section on page 5](#page-4-1).

### <span id="page-4-3"></span>**Upgrading to AsyncOS 8.0.2-055 for Cisco Email Security Appliances (Limited Deployment)**

You can upgrade to release 8.0.2-055 from the following versions:

- **•** 7.3.2-024
- **•** 7.6.3-019
- **•** 8.0.1-023

To ensure a successful upgrade, you must complete some steps before you start the upgrade process. For details on these prerequisites, see ["Installation and Upgrade Notes" section on page 5](#page-4-1).

## <span id="page-4-1"></span>**Installation and Upgrade Notes**

Read through and consider the installation and upgrade impacts listed in this section.

When you upgrade Cisco AsyncOS for Email from the web interface or Command Line Interface (CLI), the configuration is saved to file in the /configuration/upgrade directory. You can access the upgrade directory using an FTP client. Each configuration file name is appended with the version number, and passwords in the configuration file are masked so they are not human readable.

You must be logged in as the admin to upgrade. Also, you must reboot the appliance after upgrading.

### **Deploying a Virtual Appliance**

 $\mathbf I$ 

If you are deploying a virtual appliance, see the *Cisco Content Security Virtual Appliance Installation Guide*.

If you are switching from a physical appliance to a virtual appliance, you will need to convert your configuration file to an AsyncOS 8.0 virtual appliance configuration file. For information, see the *Release Notes for Configuration Migration Tool 1.0 for Cisco Content Security Virtual Appliances*. You can import the AsyncOS 8.0 virtual appliance configuration file into a virtual appliance running Cisco AsyncOS 8.0.2.

#### **Provisioning and Activating Cisco Registered Envelope Service Administrator from Virtual Appliances**

Please contact Cisco TAC for information required to provision your virtual appliance.

### **Pre-upgrade Notes**

Please be aware of the following upgrade impacts:

- [Email Authentication, page 6](#page-5-0)
- [Configuration Files, page 6](#page-5-1)
- **•** [Received Headers, page 6](#page-5-2)
- **•** [Feature Keys, page 7](#page-6-1)
- **•** [Resource Conservation Mode, page 7](#page-6-0)
- **•** [DSA Host Keys, page 7](#page-6-2)

#### <span id="page-5-0"></span>**Email Authentication**

For DKIM Authentication, Cisco currently supports version 8 of the Draft Specification of 'Authentication-Results:' header.

For SPF/SIDF verification, the spf-passed rule is no longer available in content filters. To maintain backwards compatibility, the **spf-passed** content filter rule will be accepted from XML configuration files but it will be converted to the **spf-status** rule with corresponding arguments. **spf-passed** will be changed to **spf-status == "Pass"** and **NOT spf-passed** to **spf-status != "Pass"**. You can, however, still use the spf-passed message filter.

#### <span id="page-5-1"></span>**Configuration Files**

Cisco does not generally support the backward compatibility of configuration files with previous major releases. Minor release support is provided. Configuration files from previous versions may work with later releases; however, they may require modification to load. Check with Cisco Customer Support if you have any questions about configuration file support.

#### <span id="page-5-2"></span>**Received Headers**

When you configure Cisco AsyncOS to use received headers, you can specify that the header reflects one of the following hostnames:

- **•** The hostname of the Virtual Gateway used for delivering the message
- **•** The hostname of the interface the message is received on

You specify the hostname from the CLI command **listenerconfig-> setup**. You cannot configure the hostname from the web interface.

If you configure the received header to display the hostname of the interface the message is received on, a **strip-header** filter action configured to strip received headers will strip the received header inserted by Cisco AsyncOS.

#### <span id="page-6-1"></span>**Feature Keys**

The Cisco AsyncOS appliance checks for and applies feature keys at one minute intervals. Therefore, when you add a feature key, it may take up to a minute to view the changes.

#### <span id="page-6-0"></span>**Resource Conservation Mode**

From Cisco AsyncOS 8.0.2 for Email, Email Security appliance will enter resource conservation mode when the RAM utilization exceeds 45% and the allowed injection rate is gradually decreased as RAM utilization approaches 60%. Appliances with large memory utilization, especially with large system quarantine, can enter resource conservation immediately after upgrading to Cisco AsyncOS 8.0.2 for Email. To avoid this scenario, make sure that you reduce the system quarantine to a few thousand messages before upgrading.

#### <span id="page-6-2"></span>**DSA Host Keys**

Prior to this release, in FIPS mode, Cisco AsyncOS for Email was using a 1024-bit DSA host key. In this release, in FIPS mode, Cisco AsyncOS for Email uses a 2048-bit DSA host key. As a result of this change, any remote clients or servers (Security Management Appliances and clustered machines) that are configured with DSA host keys for identification and authentication will fail to connect to your appliance in the following scenarios:

- You were using FIPS mode before upgrading to Cisco AsyncOS 8.0.2 for Email and continued using FIPS mode after the upgrade.
- **•** You were not using FIPS mode before upgrading to Cisco AsyncOS 8.0.2 for Email and you enabled FIPS mode after the upgrade.

To avoid this scenario, you must update your DSA host key files. Depending on your requirements, after the upgrade, do the following:

- If you are using an SSH client to connect to your Email Security appliance, you must remove your appliance from the ~/.ssh/known\_hosts file.
- If you are using a Security Management Appliance (SMA) to centralize management and reporting functions of your Email Security appliances, you must update the DSA host key by running the logconfig > hostkeyconfig command on SMA. For instructions, see SMA documentation.
- **•** If you are using a cluster setup, you must update the host keys while reconnecting the machines to the cluster. For instructions, see *Cisco AsyncOS for Email User Guide*.

### **Upgrading to Cisco AsyncOS 8.0.2 for Email Release**

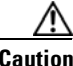

**Caution** If you upgrade from Cisco AsyncOS for Email version 7.3 to 8.0.2, your appliance will no longer be running in FIPS mode. You will need to import or generate new certificates and keys after the upgrade.

#### **Before You Begin**

Review the [Known Issues, page 10](#page-9-0) and [Installation and Upgrade Notes, page 5.](#page-4-1)

#### **Procedure**

Use the following instructions to upgrade your Email Security Appliance.

- **Step 1** Save the XML configuration file off the IronPort appliance.
- **Step 2** If you are using the Safelist/Blocklist feature, export the Safelist/Blocklist database off the appliance.
- **Step 3** Suspend all listeners.
- **Step 4** Wait for the queue to empty.
- **Step 5** From the System Administration tab, select the System Upgrade page.
- **Step 6** Click the **Available Upgrades** button. The page refreshes with a list of available Cisco AsyncOS upgrade versions.
- **Step 7** Click the **Begin Upgrade** button and your upgrade will begin. Answer the questions as they appear.
- **Step 8** When the upgrade is complete, click the **Reboot Now** button to reboot your IronPort appliance.
- **Step 9** Resume all listeners.

Run the **fipscheck** command in CLI to check whether your appliance contains any non FIPS-complaint. objects. If your appliance has any non-FIPS-compliant objects, you must modify them to meet FIPS requirements. See the FIPS Management chapter in the Cisco AsyncOS 8.0.2 for Email User Guide or Online Help.

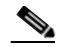

**Note** For Cisco AsyncOS 8.0.2 for Email to be FIPS compliant, the key size of non FIPS-compliant objects must be 2048 bits. Failing to change the key size will cause your appliance non FIPS-compliant.

### **Performance Advisory**

**RSA Email DLP**—Enabling RSA Email DLP for outbound traffic on an appliance that is also running anti-spam and anti-virus scanning on inbound traffic can cause a performance decrease of less than 10%. Appliances that are only running outbound messages and are not running anti-spam and anti-virus may experience a significant performance decline.

**SBNP—**SenderBase Network Participation now uses the Context Adaptive Scanning Engine (CASE) to collect data to power IronPort Information Services. In some configurations customers may experience a moderate performance decline.

**Outbreak Filters**—Outbreak Filters uses the Context Adaptive Scanning Engine to determine the threat level of a message and scores messages based on a combination of Adaptive Rules and Outbreak Rules. In some configurations, you may experience a moderate performance decline.

**IronPort Spam Quarantine**—Enabling the IronPort Spam Quarantine on-box for a C-Series or X-Series appliance causes a minimal reduction in system throughput for nominally loaded appliances. For appliances that are running near or at peak throughput, the additional load from an active quarantine

may cause a throughput reduction of 10-20%. If your system is at or near capacity, and you desire to use the IronPort Spam Quarantine, consider migrating to a larger C-Series appliance or an M-Series appliance.

If you change your anti-spam policy from dropping spam to quarantining it (either on-box or off-box), then your system load will increase due to the need to scan additional spam messages for virus and content security. For assistance in properly sizing your installation please contact your authorized IronPort support provider.

## <span id="page-8-0"></span>**Resolved Issues**

 $\Gamma$ 

Note To view a complete list of resolved issues in this release, see Finding Information about Known and [Resolved Issues, page 11](#page-10-0).

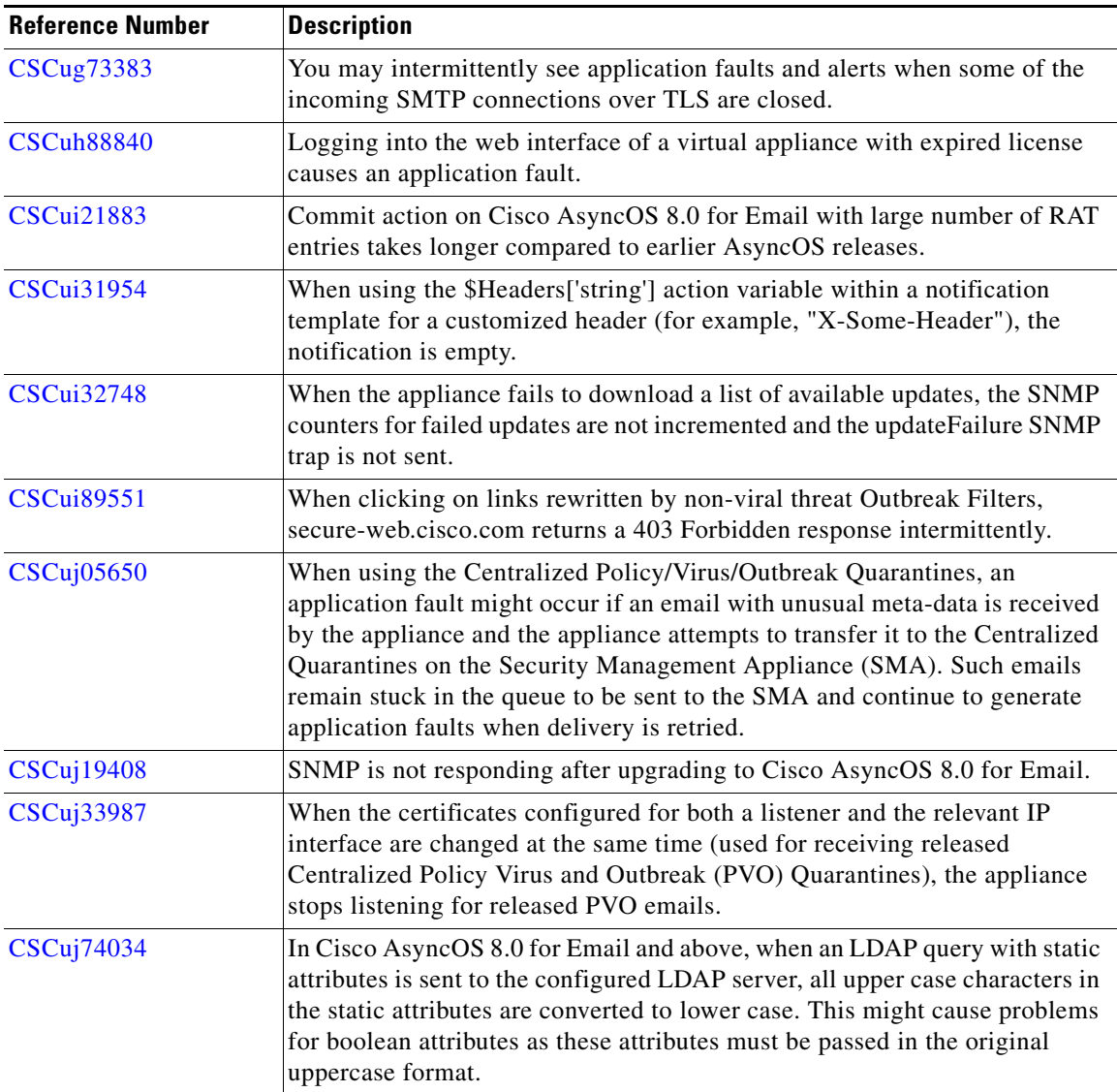

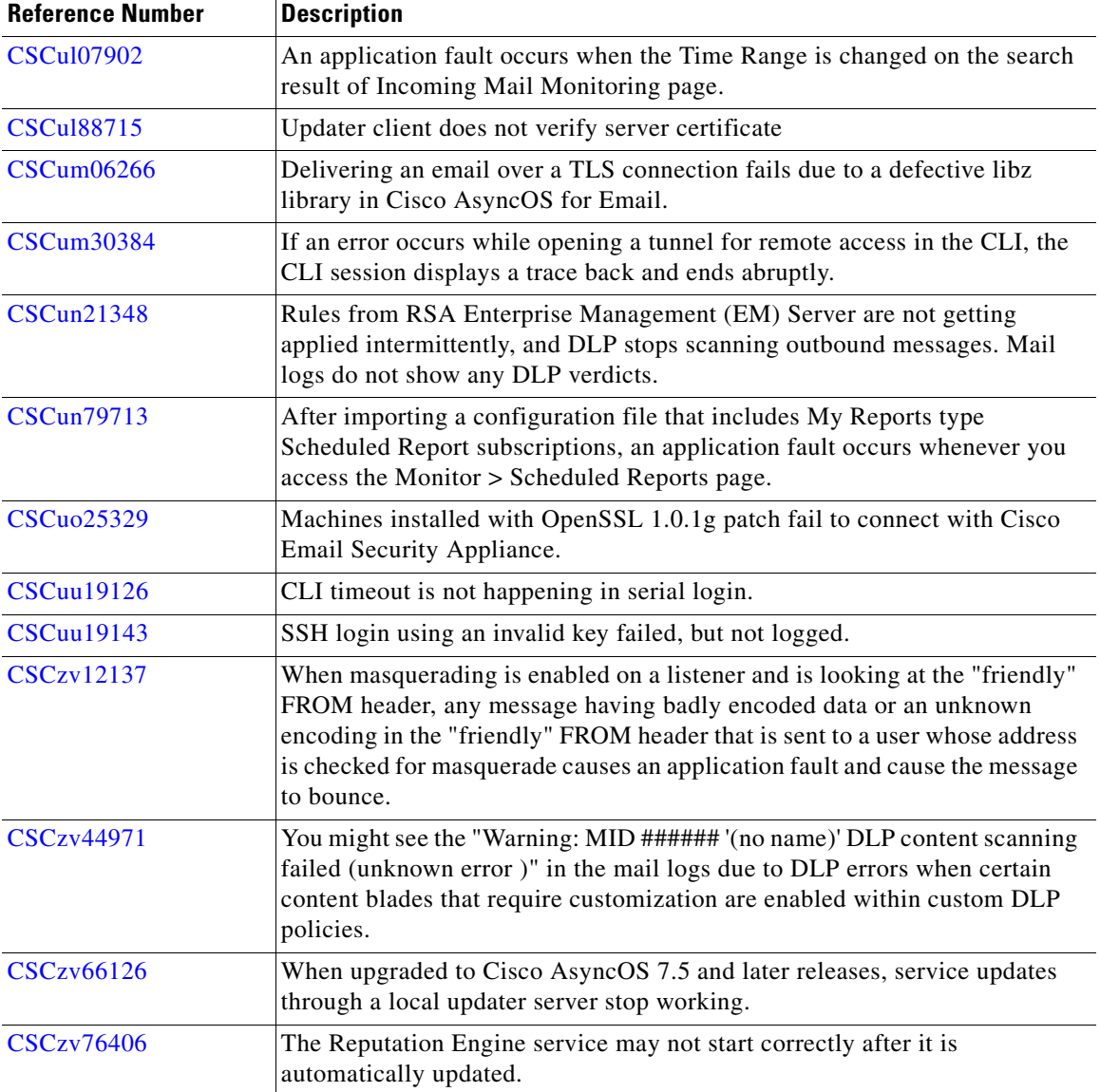

 $\overline{\phantom{a}}$ 

 $\mathsf I$ 

# <span id="page-9-0"></span>**Known Issues**

 $\overline{\mathscr{C}}$ 

**Note** To view a complete list of known issues in this release, see Finding Information about Known and [Resolved Issues, page 11.](#page-10-0)

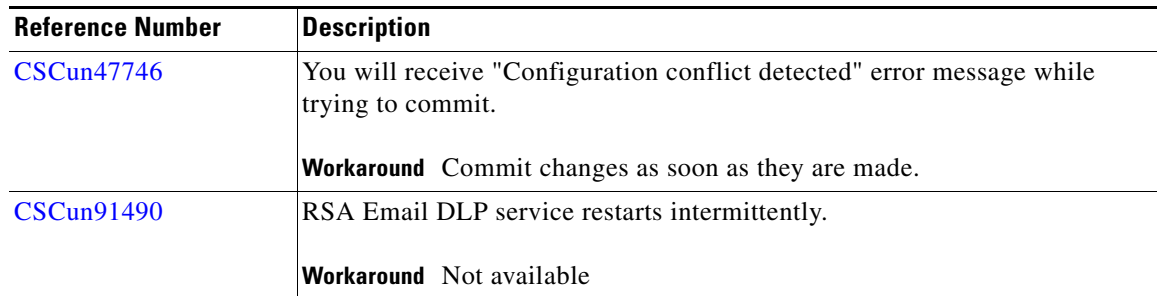

# <span id="page-10-0"></span>**Finding Information about Known and Resolved Issues**

Use the Cisco Bug Search Tool to find the most current information about known and resolved defects.

#### **Before You Begin**

Register for a Cisco account if you do not have one. Go to <https://tools.cisco.com/RPF/register/register.do>.

#### **Procedure**

- **Step 1** Go t[o https://tools.cisco.com/bugsearch/.](https://tools.cisco.com/bugsearch/)
- **Step 2** Log in with your Cisco account credentials.
- **Step 3** Click **Select from list** > **Security** > **Email Security** > **Cisco Email Security Appliance**, and click **OK**.
- **Step 4** In Releases field, enter **8.0.2**.
- **Step 5** Depending on your requirements, do one of the following:
	- **•** To view the list of resolved issues, select **Fixed in these Releases** from the Show Bugs drop down.
	- **•** To view the list of known issues, select **Affecting these Releases** from the Show Bugs drop down and select **Open** from the Status drop down.

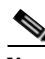

 $\mathbf I$ 

**Note** If you have questions or problems, click the **Help** or **Feedback** links at the top right side of the tool. There is also an interactive tour; to view it, click the link in the orange bar above the search fields.

## <span id="page-11-0"></span>**Related Documentation**

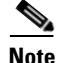

Note For the most current and complete documentation, see the PDF version of the user guide. Online help may not include the most current and complete information.

The documentation for the Email Security appliance includes the following books:

- **•** *Cisco AsyncOS CLI Reference Guide*
- **•** *Cisco AsyncOS for Email User Guide*
- **•** *Cisco Content Security Virtual Appliance Installation Guide*

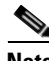

**Note** For more information about the features, enhancements, and the fixed and known issues in the previous releases (Cisco AsyncOS for Email version 8.0 and 8.0.1), see [http://www.cisco.com/c/dam/en/us/td/docs/security/esa/esa8-0/release\\_notes/ESA\\_8-0-1\\_Release\\_Not](http://www.cisco.com/c/dam/en/us/td/docs/security/esa/esa8-0/release_notes/ESA_8-0-1_Release_Notes.pdf)

[es.pdf.](http://www.cisco.com/c/dam/en/us/td/docs/security/esa/esa8-0/release_notes/ESA_8-0-1_Release_Notes.pdf)

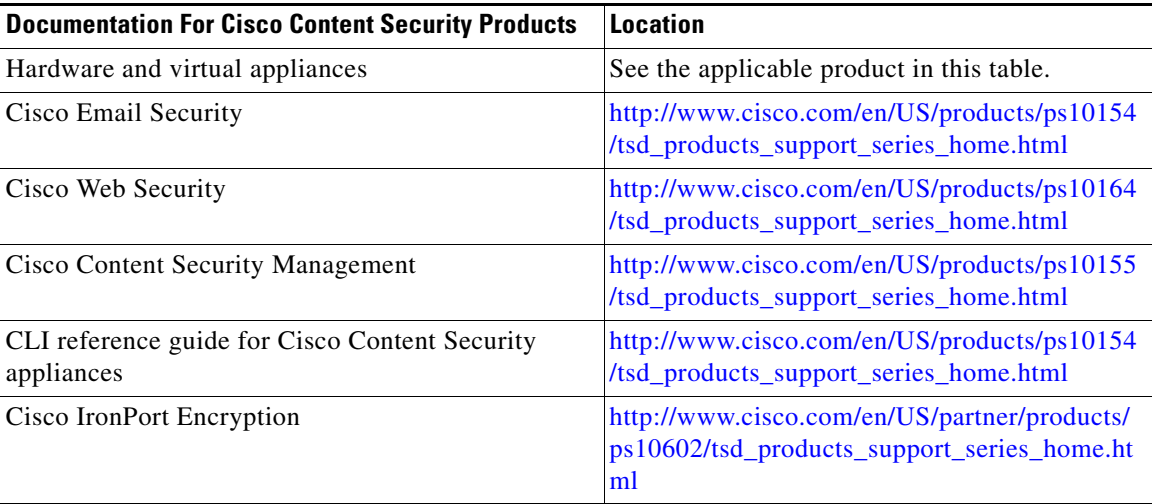

## <span id="page-11-1"></span>**Service and Support**

Use the following methods to obtain support:

U.S.: Call 1 (408) 526-7209 or Toll-free 1 (800) 553-2447

International: [http://www.cisco.com/en/US/support/tsd\\_cisco\\_worldwide\\_contacts.html](http://www.cisco.com/en/US/support/tsd_cisco_worldwide_contacts.html)

Support Site: [http://www.cisco.com/en/US/products/ps11169/serv\\_group\\_home.html](http://www.cisco.com/en/US/products/ps11169/serv_group_home.html)

This document is to be used in conjunction with the documents listed in the ["Related Documentation"](#page-11-0) section.

Cisco and the Cisco logo are trademarks or registered trademarks of Cisco and/or its affiliates in the U.S. and other countries. To view a list of Cisco trademarks, go to this URL: [www.cisco.com/go/trademarks.](http://www.cisco.com/go/trademarks) Third-party trademarks mentioned are the property of their respective owners. The use of the word partner does not imply a partnership relationship between Cisco and any other company. (1110R)

Any Internet Protocol (IP) addresses and phone numbers used in this document are not intended to be actual addresses and phone numbers. Any examples, command display output, network topology diagrams, and other figures included in the document are shown for illustrative purposes only. Any use of actual IP addresses or phone numbers in illustrative content is unintentional and coincidental.

© 2014-2015 Cisco Systems, Inc. All rights reserved.

 $\mathbf{I}$